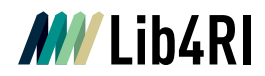

Lib4RI Eawag-Empa, Überlandstrasse 133, 8600 Dübendorf, Switzerland

Dübendorf, 22. Juni 2023

## **Integrating publication lists into your webpage at Empa**

Any search result list from DORA can be added to your webpage, displaying the corresponding citations with an automatic update. Thus, you can automate e.g. the display of publications for your research unit or for your personal webpage. To make this possible we provide [JSON strings.](https://www.lib4ri.ch/integrating-publication-lists-your-webpage)

Search for the publications you want to link at your homepage easily either by using the advanced search or the filters we provide in DORA. You can find searching tips [here.](https://www.lib4ri.ch/publications-collections-institute)

Take the URL from your search results and add it at your EMPA DORA Viewer Interface under "URL to get the list from DORA in JSON format":

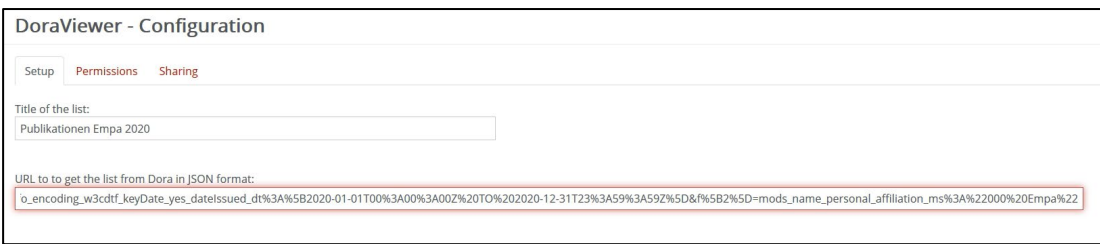

Look for the string /search/ in the beginning of the URL and add the string /json\_cit\_a/ just after, in the example above it would be then:

[https://www.dora.lib4ri.ch/empa/islandora/search/json\\_cit\\_a/%2A%3A%2A?f%5B0%5D=mo](https://www.dora.lib4ri.ch/empa/islandora/search/json_cit_a/%2A%3A%2A?f%5B0%5D=mods_originInfo_encoding_w3cdtf_keyDate_yes_dateIssued_dt%3A%5B2018-01-01T00%3A00%3A00Z%20TO%202018-12-31T23%3A59%3A59Z%5D) [ds\\_originInfo\\_encoding\\_w3cdtf\\_keyDate\\_yes\\_dateIssued\\_dt%3A%5B2018-01-](https://www.dora.lib4ri.ch/empa/islandora/search/json_cit_a/%2A%3A%2A?f%5B0%5D=mods_originInfo_encoding_w3cdtf_keyDate_yes_dateIssued_dt%3A%5B2018-01-01T00%3A00%3A00Z%20TO%202018-12-31T23%3A59%3A59Z%5D) [01T00%3A00%3A00Z%20TO%202018-12-31T23%3A59%3A59Z%5D](https://www.dora.lib4ri.ch/empa/islandora/search/json_cit_a/%2A%3A%2A?f%5B0%5D=mods_originInfo_encoding_w3cdtf_keyDate_yes_dateIssued_dt%3A%5B2018-01-01T00%3A00%3A00Z%20TO%202018-12-31T23%3A59%3A59Z%5D)

The publication lists are automatically updated daily.

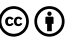